Notification of any alteration to the information contained in this manual will be supplied to the Client.

It remains the responsibility of the Client to maintain the manual and no responsibility for error or omission can be taken by the Licensor.

This Manual is part of the TPS Program Product. Its supply and use are therefore governed by the conditions of the agreement between the Licensor and the Client for the supply and use of the TPS Program Product.

Telecomputing Limited, Oxford, England.

Incorporating Amendments up to number:

Manual Number:

25

# CONTENTS

- 1. INTRODUCTION
- 2. GENERATING TPS PROGRAMS WITH TELELOAD
- 3. TPSM PARAMETERS FOR TELELOAD
- 4. THE ZTLD FUNCTION

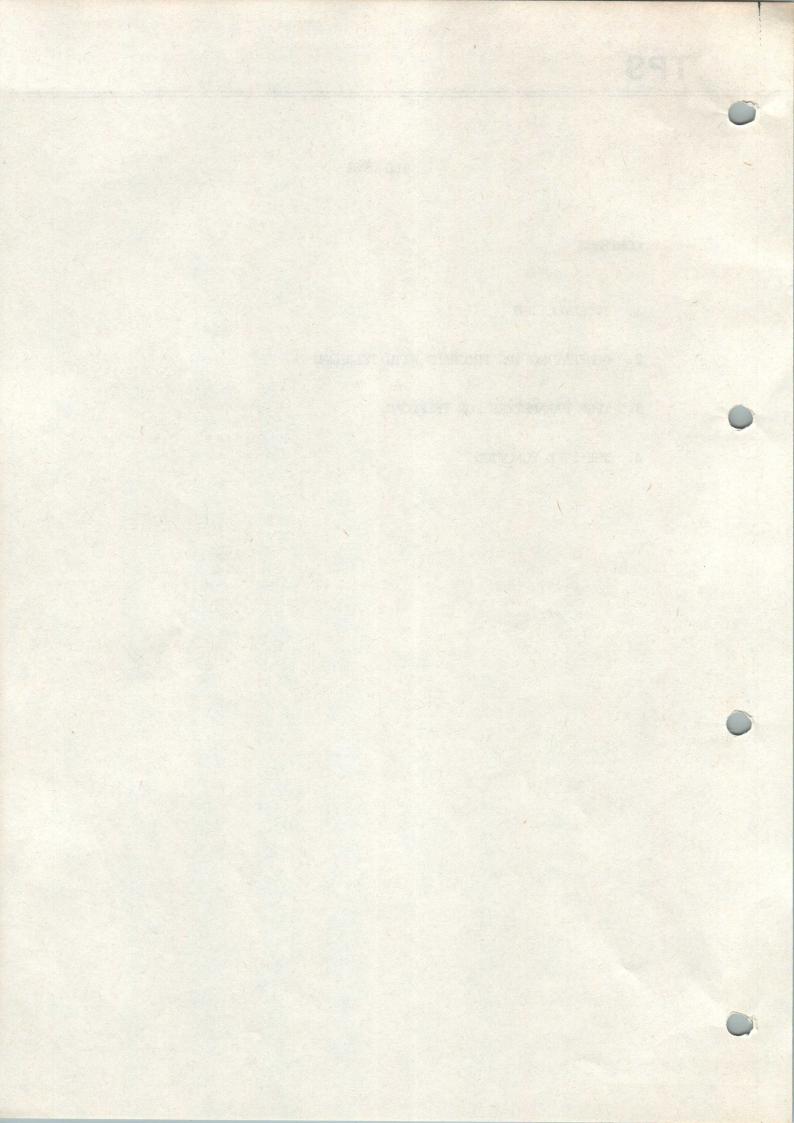

#### 1. INTRODUCTION

The TPS Integrated Teleload Facility enables the teleloading of the 7502 directly from a TPS-based on-line program.

The facility will enable all users to streamline their operational procedures for system start-up and recovery. For users of a single enquiry program 2903 or 2904 this facility can eliminate the necessity to remove their on-line program in order to teleload a 7502 that has just become available, either for the first time or after a failure. For 1900 users this facility may enable them to dispense altogether with Communications Manager if the only reason for running it is in order to teleload 7502's.

The Integrated Teleload may be initiated in two ways. Firstly by using the new TPS standard function ZTLD to request teleload for a specified system. Secondly teleload will automatically be initiated on receipt of a request for teleload from a 7502: this will happen when the 7502 is switched on or by the operator pressing the reset/activate switch. The function ZTLD may be input from the console provided the user's TPS program includes the console interface.

When using the ZTLD function it is possible to specify which TCP is to be loaded by typing in the TCP reference given to the required TCP when setting up the teleload library file. The default TCP reference, which will also be used when teleload is automaticaally initiated, is 81.

- 2. GENERATING TPS PROGRAMS WITH TELELOAD
- 2.1 Include the following macros on FORM 2:-

ETCAR n,m,TPSZTLD ETCAR n,m TPSINP7502

Where n is the overlay area required and m is the overlay unit required

- 2.2 Include the following macro on FORM 4:TRTLD ETCTR TPSZTLD, TPSSTDOPAR
- 2.3 Include the following parameter to the £TCEG macro on FORM 12.1:-
- 2.4 Include the following macro after the £TCEG macro on FORM 12.1:-

£TCIF n

Where n is a spare Logical File Number to be used by teleload. If the £TCIF is already included for use by Interactive Operator these spare LFN's can be shared with teleload or an extra one may be added for the exclusive use of teleload.

- 2.5 Define the spare LFN as LBNF on the £TCDA macro on FORM 1.
- 2.6 Include a FORM 14A (Non-IVC) interface) or FORM 14D (IVC interface) for each 7502. The last four parameters to the £TTTB or £TTTD macro should be:-

N,Y,N,Y

2.7 Include the following macro on FORM 23 AFTER £TCMS Z:-

£TCMT ZTLD, N, Y, N, Y, N, N, Y, N, N, TRTLD

2.8 The attached format should be inserted into your format file either with ZFFL or by using a Format File Set-Up Program for just this format and merging the resulting file with your current format file using TPSF.

ZIID]

ENTER TERMINAL NO. [ ] & TCP [ ]

2.9 The teleload facility will use one store cell which must be at least 128 words long.

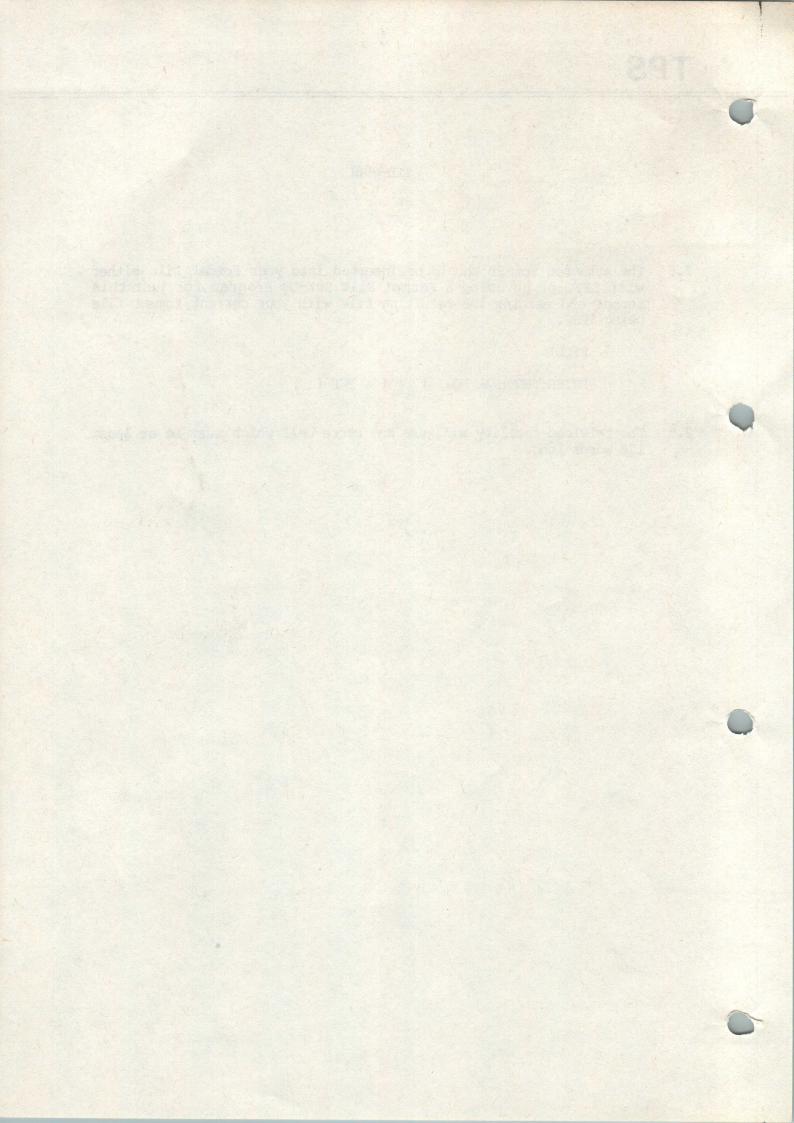

# 3. TPSM PARAMETERS FOR TELELOAD

3.1 TPSMO2nn to define a file specification for the spare LFN specified on the £TICF macro.

Parameters as follows:-

TYPE - CUTPUT

MODE - LBNF (closed at start of day)

ACCE - READ, WRITE, SPECIFIC

MONI - FAIL

3.2 TPSM04nn for each 7502 defined on a FORM 14A or 14D Parameters as follows:-

- MAST

CLASS - 7502

IDENTIFIER n (This is a new keyword n is the identifier number given to this 7502 when setting up the teleload library on disc).

Example:-

TPSM041 TERM 5, MAST, CLASS 7502, IDENTIFIER 2, PEND

#### 4. THE ZTLD FUNCTION

IDENTIFIER - ZTLD

## FUNCTION

To teleload a nominated 7502 or multiload all 7502's defined to the system.

## FORMAT DISPLAYED IN RESPONSE TO ZTLD

ZTLD]

ENTER TERMINAL NUMBER [ ] & TCP [ ]

## ACTION AT THE TERMINAL

Enter ZTLD in the first four characters of the screen. On receipt of the above format enter the terminal number of the required 7502 for a single teleload or 'ALL' for a multiload. Enter the TCP identifier in the range 80-99; if this field is omitted a default value of 81 will be assumed.

# ACTION BY THE SYSTEM RECEIPT OF THE REQUEST

The system will check for Master or System Status if this has been specified as a requirement for this message type at system generation time. (This is the recommended choice). The above format will be displayed.

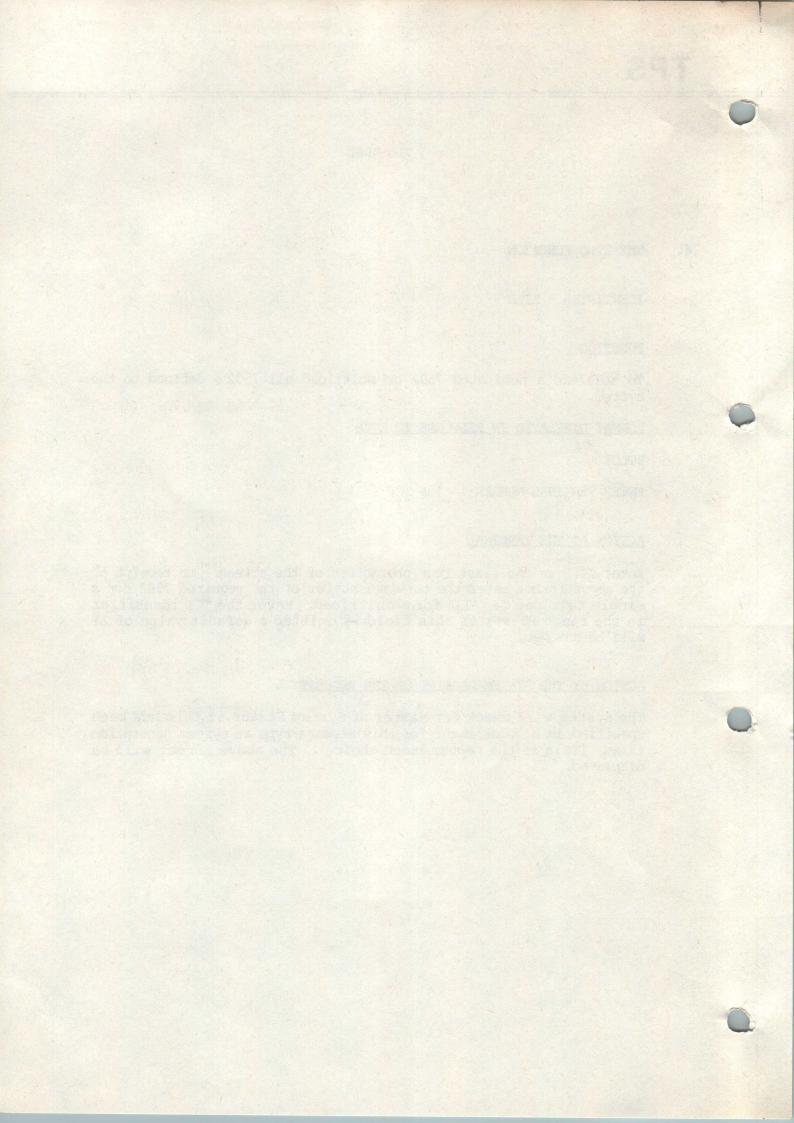

# ACTION BY THE SYSTEM ON RECEIPT OF THE COMPLETED SCREEN

The system will open the teleload library file ICLTLIOADLIB using one of the spare LFN's defined on the £TCIF macro. The specified 7502(s) will then be teleloaded.

Possible responses are:-

CONFIRMED

- The specified action has been completed.

FIELD MISSING

- No data has been input.

INVALID DATA

- Either the Terminal Number or the TCP identifier is invalid.

NO SUITABLE STORE CELL

- A store cell of at least 128 words must be available.

NO FREE LEN

- If no £TCIF macro has been included in the system generation the system should be regenerated. Otherwise wait for one of the spare LFN's to become free and try again.

TELELOAD FILE FAIL

- An error has occurred whilst reading from the teleload file.

CANNOT OPEN TELELOAD FILE - A previous display will have given the reason.